# **Shadows From the Past Threaten Italian Enterprises**

**yoroi.company[/research/shadows-from-the-past-threaten-italian-enterprises](https://yoroi.company/research/shadows-from-the-past-threaten-italian-enterprises/)** 

November 30, 2020

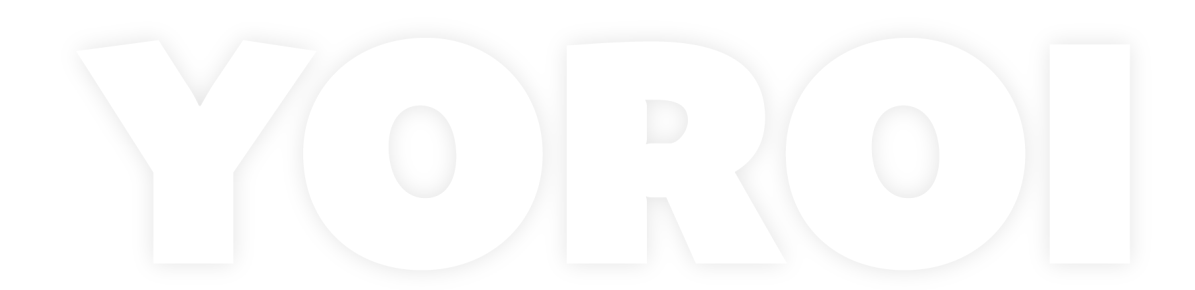

11/30/2020

#### **Introduction**

The modern cyber threat landscape hides nasty surprises for companies, especially for the most structured and complex companies. Many times, threat actors develop very dangerous and effective techniques using tools and technologies in a smart, unattended way. This is the case of a particular cyber criminal group operating cyber intrusion against one of the most targeted and cyber-mature industry sectors: the Banking sector.

During the last years our defense and intelligence operations spotted and tracked some of the operations of a particular Threat Group targeting financial institutions worldwide, in Europe and especially in Italy, at least since 2015. This particular cyber criminal group has been recently publicly disclosed with the name [UNC1945](https://www.fireeye.com/blog/threat-research/2020/11/live-off-the-land-an-overview-of-unc1945.html) by Mandiant (TH-239 in our internal KB), presenting the findings of a particular investigation they recently took part and referencing an intrusion potentially dated back to 2018.

After the publication of the Mandiant report, we decided to reach out and de-classify some technical details about this mysterious group that is threatening some of the largest Italian - and European - companies.

In particular, we'll describe how the group approached the difficult task of bringing a modern cyber arsenal to multi-decade old legacy systems.

#### **The Challenge of Attribution**

The attribution of this group to known threat actors is still smoky and far for certainty. In fact, even if CERT-Yoroi reserved intelligence information points to old intrusions attributed to Carbanak/Anunak romainan cells dated back 2015-2016, there is still no hard evidence linking to this particular group.

Anyway, despite the unclear purposes of their recent intrusion reported by Mandiant one thing is pretty clear: the group is capable of running long lasting operations.

Operations running for years are not typical of the targeted ransomware operators afflicting thousands of companies nowadays. Most of those intrusions last weeks or at least months for a simple reason: persistence is really risky for the intruders, too much might cost them the whole profit opportunity.

In our experience, the actor behind TH-239 was historically financially motivated and well prepared in conducting intrusions in Enterprise grade - some time legacy environments such as old Red Hat, Solaris OS and other Linux systems as well. A different skill set rather than most of the ransomware operators which are extremely good on Microsoft Windows environments. These much more rare abilities are typical of sophisticated groups such as those targeting high complex organizations such as Financial and Banking institutions, extremely characterized by legacy technologies, and almost unknown to most cyber criminals.

# **Technical Analysis**

In this analysis, we want to deepen one of the post exploitation TTP used by the UNC1945 group to solve the huge problem of running modern attack tools on legacy systems. Do to so, the group in fact is using a custom QEMU linux virtual machine instance containing all the necessary tools adopted to achieve its objective.

This way all the operating system and dependencies issues become almost frictionless. In particular their portable virtual arsenal is based on QEMU images and looks like this:

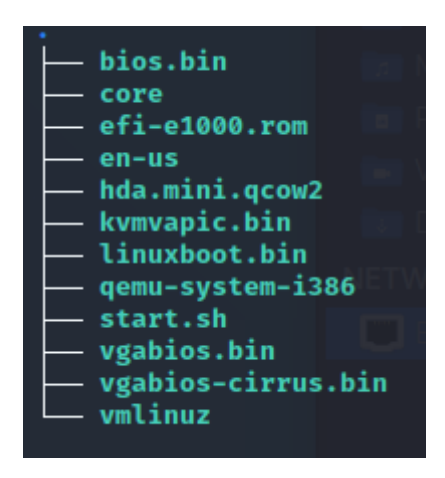

Figure. Virtual Arsenal Structure

Let's go to analyze the various elements:

- **bios.bin:** is the QEMU seabios, an open source implementation of an x86 BIOS.
- **core:** is the original image of the Tiny Linux base
- efi-e1000.rom: QEMU custom ROM image.
- **en-us:** the mapping file for US keyboard layout.
- hda.mini.qcow2: OEMU OCOW2 Image (HD).
- **kvmapic.bin**: KVM in-kernel APIC support.
- **qemu-system-i386:** The QEMU PC System emulator;
- **start.sh:** the initialization script of the virtual machine.

The content of the starting script is quite simple:

```
!/bin/shif [ -z "$1" ];then ./qemu-system-i386 -m 166 -kernel vmlinuz -initrd
core -hda hda.mini.qcow2 -append "tce=sda1 home=sda1 opt=sda1 noswap nozswap
superuser" -net nic -net user,tftp=/,hostfwd=tcp::2222-:22 -curseselse ./qemu-
system-i386 -m 166 -kernel vmlinuz -initrd core -hda hda.mini.qcow2 -append
"tce=sda1 home=sda1 opt=sda1 noswap nozswap superuser" -net nic -net
user,tftp=/,hostfwd=tcp::19227-:22 -vnc none >/dev/null 2>&1 &fi
```
The bash script is quite easy. It has the purpose to launch the QEMU emulator system: if no parameter is provided (\$1), the script executes the first branch enabling port forwarding between guest 22 to host 2222, using the display library "curses". This setup is to interact with the VM connecting through the host 2222 .

Without any parameter, the script configures the access through the usage of SSH, because the "curses" library is not listed and the VNC server is disabled. However, both the branches allow communication through the SSH protocol, in the first case starting the communication at the port 2222, in the second at the port 19227.

After the first overview of the configuration of the QEMU environment, we decided to deepen into the Virtual Machine by executing it.

## **The QEMU system**

Starting the QEMU system, we obtained the first screen of the configuration of the QEMU system.

```
Booting Core 7.2
Running Linux Kernel 4.2.9-tinycore.
Checking boot options... Done.
Starting udev daemon for hotplug support...clocksource: Switched to clocksource
tsc
 Done.
loop: module loaded
Skipping compressed swap in ram as requested from the boot command line.
Scanning hard disk partitions to create /etc/fstab
Setting Language to C Done.
input: PC Speaker as /devices/platform/pcspkr/input/input4
squashfs: version 4.0 (2009/01/31) Phillip Lougher
e1000: Intel(R) PRO/1000 Network Driver - version 7.3.21-k8-NAPI
e1000: Copyright (c) 1999-2006 Intel Corporation.
ACPI: PCI Interrupt Link [LNKC] enabled at IRQ 11
EXT4-fs (sda1): mounted filesystem with ordered data mode. Opts: (null)
Ignoring swap partition(s) seek as requested.
Loading extensions...
```
Figure. Arsenal boot up

The specific linux distribution adopted by the attackers is Tinycore Linux 7.2, a lightweight distro running on a 4.2.9 Linux kernel. It is interesting to notice that the Tiny Core 7.2 release is about 4 years old, but we have evidence it was still part of their cyberarsenal during 2020.

So, we can hypothesize that the creation and the configuration of the virtual QEMU environment is 2016 and the threat actor continues to use that since that period, and, thus, that the group is using this technique at least from 2016.

Navigating the filesystem, we discovered a huge amount of tools for exploitation, privilege escalation, lateral movement and exfiltration.

### **The Users**

Navigating all the filesystem and dissecting every malicious capability have been a challenging activity because we had to explore an entire modular VM with such many interesting artifacts. So, we started to see which are the users contained inside the "/etc/passwd" file.

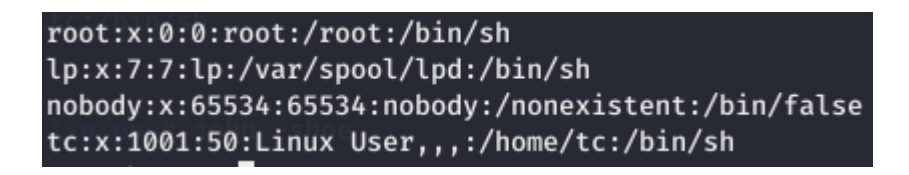

Figure. Virtual arsenal users configuration

Besides the "root" user, the base linux user with the highest level of privileges, we have, "lp" and "nobody" with no specific privileges; the first one is a sort of spooler service and the other one has no privileges and we didn't find anything regarding the directory "/nonexistent" inside the disk image.

The default user of the TinyCore Linux distribution is "tc" was configured with password " " (empty space) and it is the user basically adopted by the attackers. The confirmation of this hypothesis is inside "/etc/fstab" configuration file where the user "tc" has three entries, as we can see below:

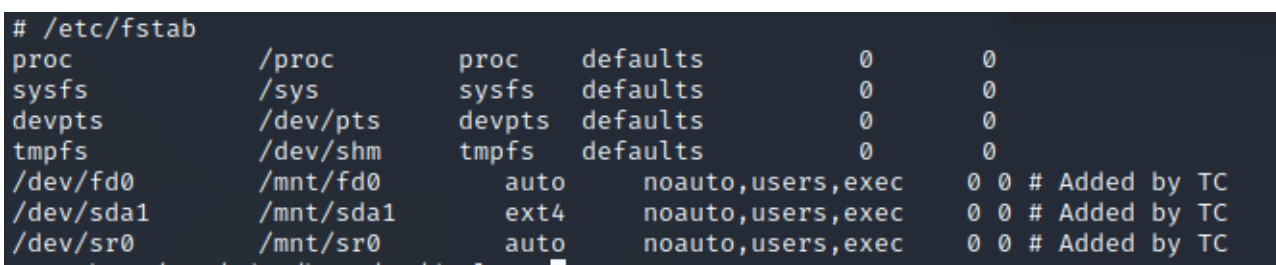

Figure. FSTAB configuration

This mode of adding devices onto the virtual system is provided thanks to the command line of QEMU hypervisor application though the command "-append" which has the purpose of appending a new virtual disk to the basic core of the linux system.

Inside the virtual disk there is the complete post-exploitation arsenal adopted by this new powerful threat actor and this particular configuration enables it to perform a completely modular arsenal. In fact, the attackers could update only the virtual device letting the core of the VM unaltered by simply replacing the virtual QCOW2 disk.

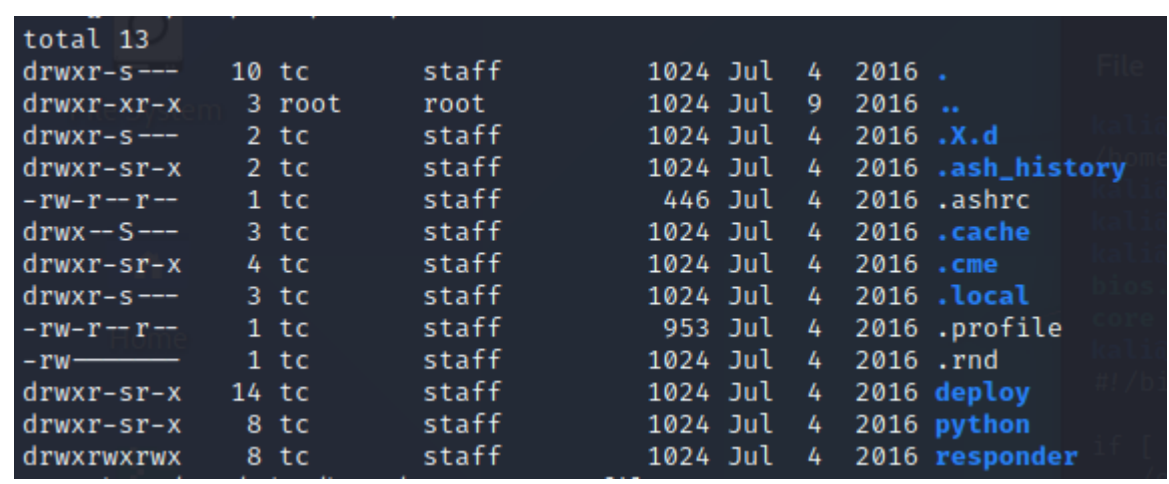

The three most important directories are "deploy", "python" and "responder".

Figure. TC user folder structure

#### **The "Deploy" Directory**

This directory contains many tools part of the cyber arsenal. It is composed of many types of executable binaries, scripts and archives such as .py, .exe, .txz, or .js. This is an indication that the repository is virtual-arsenal was originally designed to target different kind of machines, as needed.

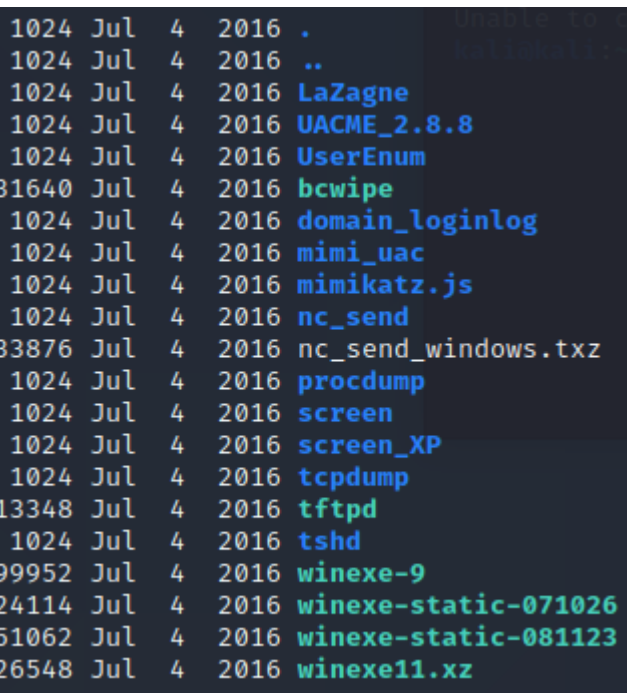

Figure. Deploy directory contents

Many of the sub-folder in this directory references known tools, most of them publicly available. For instance:

- LaZagne: historical tool to harvest credentials from heterogeneous environments such as Microsoft Windows, Linux based systems and Apple's OSX.
- UACME: tool to bypass user access control restrictions on Microsoft Windows environments.
- Mimikatz: maybe the most popular post exploitation and privilege escalation tool even nowadays.
- Bcwipe: a legit data wiping software able to permanently and selectively delete files in a unrecoverable way, showing the group have particular care in remaining unnoticed.
- procdump: a sysinternal command-line utility to monitor and dump process memory.
- Screen and screen xp: contains custom recognizance tools to monitor the desktop screen of their targets.
- tshd: contains a TinyShell backdoor typical unix tool but customized and compiled for Windows environments.

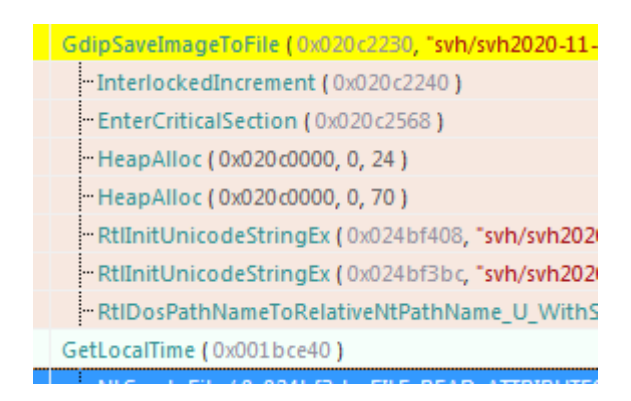

Figure. custom screen capture tool dynamics

```
y laub module in circ
20000HA4B ; char Format[]
                     db 'CONNECT %s:%d HTTP/1.0',0Dh,0Ah,0
HA4B Format
                                             ; DATA XREF: sub 4056E7+2C1o
3A4B
HA64 ; char aSproxyAuthoriz[]
3A64 aSproxyAuthoriz db '%sProxy-authorization: Basic %s',0Dh,0Ah,0
JA64
                                             : DATA XREF: sub 4056E7+621o
JA86
                     align 4
HA88 ; char aSproxyConnecti[]
HA88 aSproxyConnecti db '%sProxy-Connection: Keep-Alive',0Dh,0Ah
JA88
                                              ; DATA XREF: sub 4056E7+7E1o
JA88
                     db 0Dh,0Ah,0
HAAB ; char aSocketWriteErr[]
)AAB aSocketWriteErr db 'Socket write error',0
                   db '/dev/ptmx',0<br>db '/c' 0
                                             ; DATA XREF: sub 4056E7+CDTo
JAAB
HABE aDevPtmx
                                             ; DATA XREF: sub 405968+171o
\frac{3AC8}{2AC8} aC \frac{d}{d} db '/c',0<br>\frac{d}{d} ; DATA XREF: sub_405968+351^o<br>\frac{3AC8}{200} aCmdExe \frac{d}{d} db 'cmd.exe',0 ; DATA XREF: sub_405968+359^o
)AD3 aCWindowsSystem db 'C:\windows\system32\cmd.exe',0
JAD3
                                              ; DATA XREF: sub 405968+3611o
HAEF ; char Str1[]
HAEF Str1
                     db 'SECRET',0
                                             ; DATA XREF: sub 405E39+141o
HAF6 ; char aMagic[]
HAF6 aMagic
                    db 'MAGIC',0
                                             ; DATA XREF: sub 405E39+251o
MAFC ; char aProxyhost[]
HAFC aProxyhost db 'PROXYHOST', 0
                                             ; DATA XREF: sub 405E39+361o
}B06 ; char aProxyport[]
9B06 aProxyport db 'PROXYPORT', 0
                                             ; DATA XREF: sub 405E39+471o
)B10 ; char aUsername[]
9B10 aUsername db 'USERNAME'.0
                                             ; DATA XREF: sub 405E39+601o
)B19 ; char aPassword[]
9B19 aPassword db 'PASSWORD'.0
                                             ; DATA XREF: sub 405E39+711o
)B22 ; char aEndpoint[]
                                           ; DATA XREF: sub_405E39+821o
9B22 aEndpoint db 'ENDPOINT', 0
)B2B ; char aServerPort[]
9B2B aServerPort db 'SERVER PORT',0
                                            ; DATA XREF: sub 405E39+931o
}B37 ; char aConnectBackDel[]
9B37 aConnectBackDel db 'CONNECT BACK DELAY', 0
3B37
                                              ; DATA XREF: sub 405E39+AC1o
HB4A : char aA[]
```
Figure. snippet from the customized TSHD backdoor for Windows

There are also some tools statically compiled such as winexe. The reason is to have tools that are self-contained and ready to execute and does not require any additional installations on the target machine.

#### **The "Python" Directory**

This directory is quite different from the previous one. It contains various exploits mainly written in python language. The first folder contains exploits for the well known MS17- 010 vulnerability also known as the EternalBlue family. The code has been forked form the open source github repository [MS17-010](https://github.com/worawit/MS17-010) and contains python scripts to conduct EternalBlue, EternalChampion, EternalSynergy, EternalRomance attacks, along with old Windows 2000 exploits.

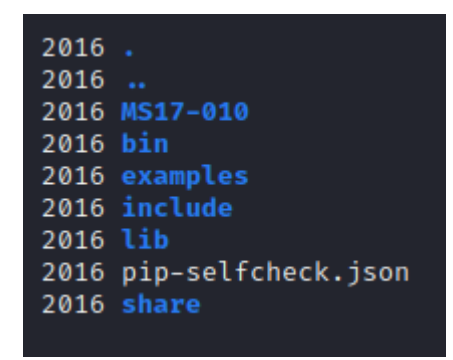

Figure. The "Python" directory

Inside the "python" directory, we also noticed the "pip-selfcheck.json" file, an installation artifact reporting the latest update of the cyber-arsenal dates back to 2018 as shown below:

```
{"last_check":"2018-05-26T06:06:28Z","pypi_version":"10.0.1"}
```
Inside the "example" sub-folder there are many reconnaissance tools able to gather technical information from the target systems via SMB, WMI, ActiveDirectory, System registry, NFS, Netbios and so on. Tools really useful to gather information about the Microsoft Windows perimeter of the victim network.

The tools in the "examples" folder are actually borrowed from the "Impacket" open source collection available on [github.](https://github.com/SecureAuthCorp/impacket/tree/master/examples.)

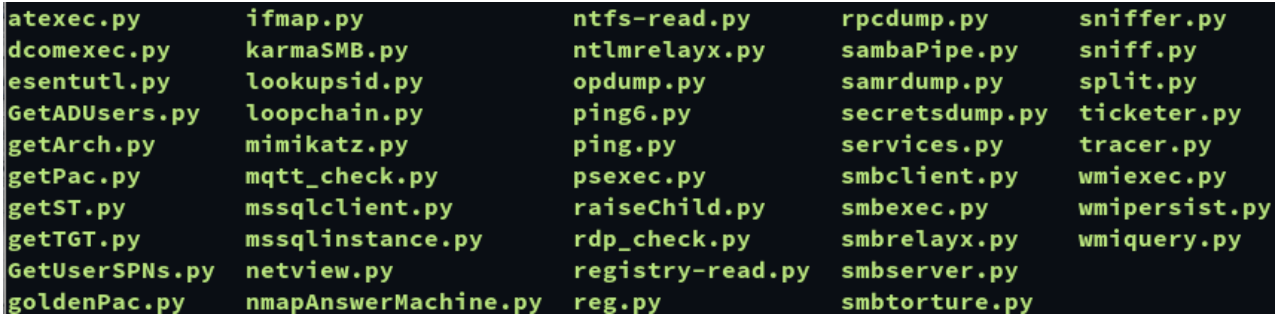

Figure. Contents of "example" sub-folder

#### **The "Responder" Directory**

This folder hosts the homonymous "Responder" tool. Responder is a LLMNR/NBT-NS/mDNS Poisoner written by Laurent Gaffie, and is able to listens on the wire for NetBIOS Name Service (NetBIOS) and Link-Local Multicast Name Resolution (LLMNR) broadcast and multicast requests for hostnames from other machines in the local subnet". Executed with the right parameters is able to snoop on NetBios and LLMNR in order to steal NTLMv1/v2 password hash.

The presence of this type of tool inside the cyber arsenal of the attacker means the threat group is really dangerous: man in the middle attacks across the company network are part of their modus operandi so their intrusions could be really dangerous in poorly segregated networks.

Anyway, the 2.3 version of the Responder toolkit dates back to 2016, suggesting this tool was one of the first tools installed on the virtual-arsenal.

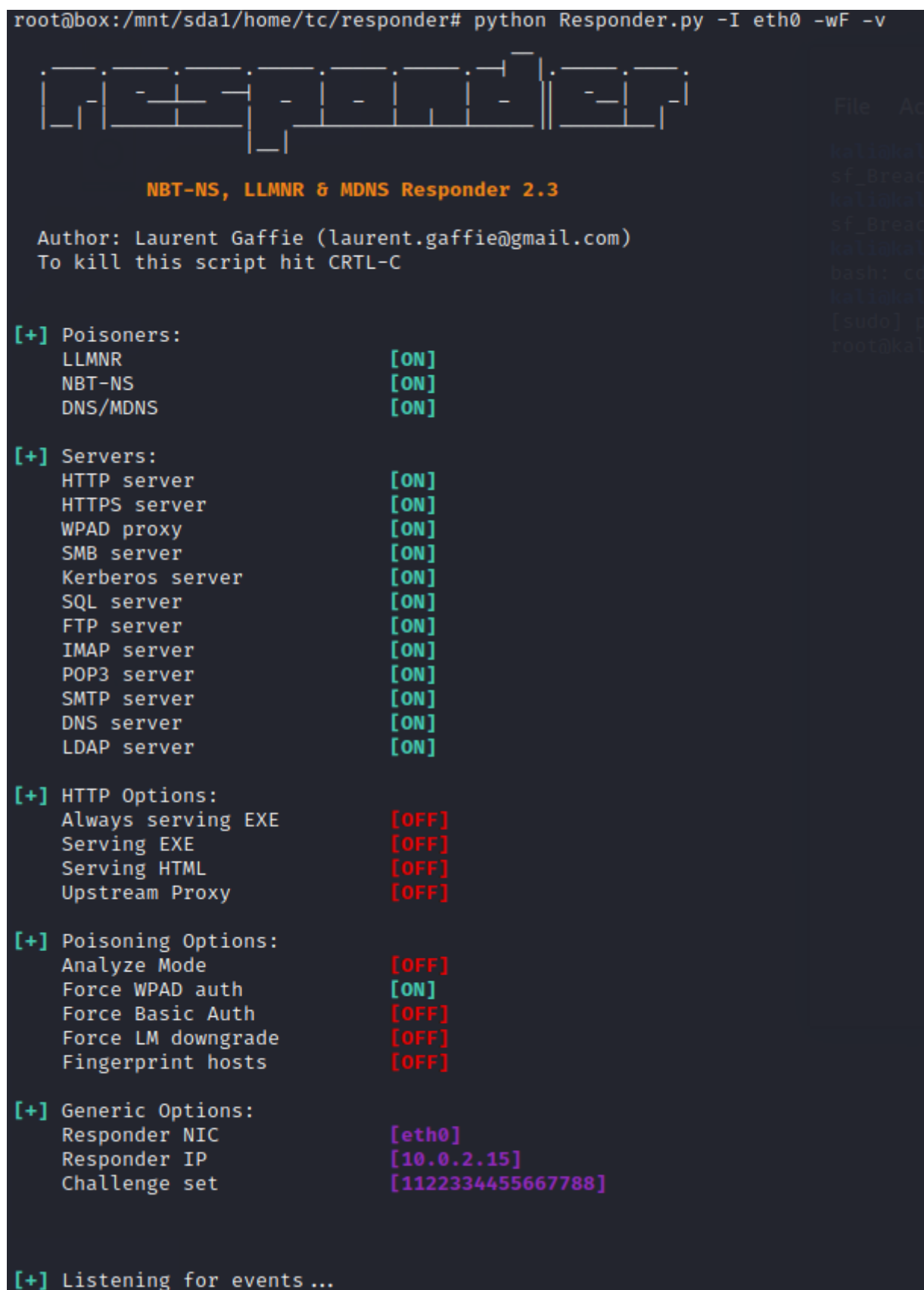

Figure. Responder configuration

Inside the "Responder" directory there is also the "log" folder created during the first execution of the tool.

07/09/2016 11:39:19 PM - Responder Started: ['./Responder.py', '-I', 'eth0'] 07/09/2016 11:39:19 PM - Responder Config: Settings class:

# **The Virtual-Arsenal Capabilities**

After the analysis, we identified all the tools stored inside the malicious virtual machine and we are able to classify them into the following categories:

Enumeration (T1261):

Using tools to enumerate users through various protocols such as LPAD, NETBIOS, Active Directory and RPC.

- Network communication (TA0011):
	- Network pivoting communication using tcp, tftp, http tunnels
	- Packet manipulation tools like inpacket or scapy
- OS Credential Dumping (T1003):
	- Harvesting credential stored inside user and system configuration through open-source tools like LaZagne.
	- Obtaining higher privileges and authentication tokens using escalation tools like Mimikatz or system process dumping, and bypassing OS protection such as UAC.
- $\bullet$  Exploit (T1404):

compromising remote systems abusing known 1-Day vulnerabilities such as the MS17-010 ones.

• Man-in-the-Middle (T1557):

Engaging their targets with Man in the Middle attack to manipulate network interaction to obtain hashes and tokens (e.g. through Responder)

Living-off-the-Land tools (T1218):

Many legit tools such as sysinternal tools such as "procdump" are ready to be abused in the toolkit, also linux utilities like "winexe", "find", "touch" "grep", "head", "less" or "wget" have been cross-compiled to be ready for deployment on Windows environments too.

All of them are compiled in different ways (static or dynamic) and written in different languages (javascript, assembly, python etc.). This TTP confirms that the QEMU virtual machine is a complete medium of post-exploitation framework, which could be customized according to every need coming from the attacker.

If we think about the classic Lockheed Martin Cyber Kill Chain, we can collocate the Virtual Machine role in its mid and latest phase, the "Lateral Movements" and the "Action and Objectives". In fact, the QEMU virtual machine was manually controlled through an SSH tunnel by the attackers, and it has been used as a powerful framework.

### **Conclusion**

This QEMU based virtual arsenal is not the only tool in the satchel of this blurred threat actor. They are also able to leverage 0Day exploits - such as the CVE-2020-14871 described in Early Warning bulletin [N031120](https://yoroi.company/warning/grave-vulnerabilita-in-solaris/) - and to leverage completely custom implants and tools to get in and move laterally even in the most segregated network. Also, the pivoting abilities of the group are really notable and the customization of the thsd backdoor observed in the virtual-arsenal is just one element of their modus operandi.

Follow-up reports will better describe how these actors have leveraged their edge abilities to threaten even the most cyber-mature companies.

## **Appendix**

#### **Indicator of Compromise**

Hash:

fb7426ad06ee17fae29e4a46e36d92e7ba7a7cefaeeac2741eca6c535a1b3128 tc/deploy/LaZagne/LaZagne-32bits afa814290bfea15a47d3462ae32d94f82e66ee888f7c51caf34b3212723c22ad tc/deploy/LaZagne/laZagne.exe d3d4f88012dc5b7deec6c54bef21e17f720d58aa00c8a809eb36d47038ca8db8 tc/deploy/LaZagne/LaZagne-64bits 05732e84de58a3cc142535431b3aa04efbe034cc96e837f93c360a6387d8faad tc/deploy/procdump/procdump.exe 5b0f3ad95531dc16bb8de255186be66bf134fbdea4c1fbee38c807d98992c20c tc/deploy/procdump/run.bat dd8a9c4c59a7c7b07f21a6b3ac60405ee4c796cb3b268a9f6bd07fcdfc25cebd tc/deploy/screen/svhost.exe d6d4b69a277eac02b8b79c5e734f80d6cf1e0a4e967729a20079f7815de53794 tc/deploy/UACME\_2.8.8/UacInfo64.exe 5afa7bd2ec1cc2abc91b37b0f800e2af11f3c796450c618e0f40e41efe756640 tc/deploy/UACME\_2.8.8/Akagi64.exe 0f04ed31f345a3fcfe2e6a4c9022f02847df785ff9cd82147fccea5122646eba tc/deploy/UACME\_2.8.8/Akagi32.exe b90cbef385708ae3a47b4fc96299e3f7c2979af439ed79cb20b355718fa263f4 tc/deploy/UserEnum/userslist.txt edf35acd8eeeba68af9113afdedc21dc7d4ecb549da09195a4a9f25f4eb9941f tc/deploy/UserEnum/UserEnum\_LDAP.py 6dd57af6bd2049a6382ac7169e44aadef9353b905feb75e96abaae57199d4188 tc/deploy/UserEnum/README.md c1f409a02ad9584551a17a7321db2ad448c6b2e5731d224201c5a173fb873cce tc/deploy/UserEnum/UserEnum\_NBS.py 54ecffbe2e97a127ee6820c891ba13f0b7ea5558b33e1ee731bdb772e5b97deb tc/deploy/UserEnum/UserEnum\_RPC.py ffa5e945163ffb23d26a5dde041802219b03692e7af409e621ef92d6692dfbaf tc/deploy/tshd/head.exe df4e2115c80d07ca4345ba92053dcc38c4002554677a04509d02669a50ab86bf tc/deploy/tshd/cygwin1.dll c2ef6fc419630d566154f8372e94859df8141d02805bc7bce39c726a1ffef7c1 tc/deploy/tshd/grep.exe 70c5e7cd2926bb9849cffa6ae1c5559baf0ec4e3c896ae28bf219c9008f4c2c7 tc/deploy/tshd/find.exe 365ac8a166174bbc89fb24b21bfcd0b015950495bdf384ab830dd96d25e4cee3 tc/deploy/tshd/w\_conf.exe 3faebbd216d5e94b696288d3089fff6ecb29fc23e97ceb2ff355341ac740d6a5 tc/deploy/tshd/uudecode.exe 2c73707fc79ff78846cc3c85383d47e46e495ef223d58e1e2933787fcfc2566a tc/deploy/tshd/uuencode.exe 1ac28b748404d58b9f0c62d1ee65e3b444c9ad3ac0abea299238090b764bc25b tc/deploy/tshd/wget.exe 0dd4d924c9069992dd7b3e007c0f3ca149b7fb1ce0dfb74b37c7efc6e1aebb46 tc/deploy/tshd/svchost.exe ca301cde5b700ef7160cdf1f3acc6710da59958b8613dbe0abd2fd8120dfc0ed tc/deploy/tshd/tail.exe 73723541d7a3c60456d69f0edff955bfde9db6e255821f6aee11f5f2a8a6466b tc/deploy/tshd/run.xml dffffc9bfaa0b41674bbffcf93764f5d04e218a454dc5ab93a830f8ee19722a7 tc/deploy/tshd/touch.exe edf649392001017219a27e07b9c33b3a1ebd074d1f0b769a6e8928833271b1c3 tc/deploy/nc\_send/sendnc.py a70334114ee71a28aab1f992a1a6ff5b894433066859f8bf87fe117b6b0dd288 tc/deploy/nc\_send/outlooks.exe 7d33f24ae4c7b3024d5cec2a31420be857f0e547de8971dd6dea169119d4f348 tc/deploy/nc\_send/tar.exe 875f234ed1c172ad8deca6d9c35270c1426d25765653600b2b899efa9f9a966f

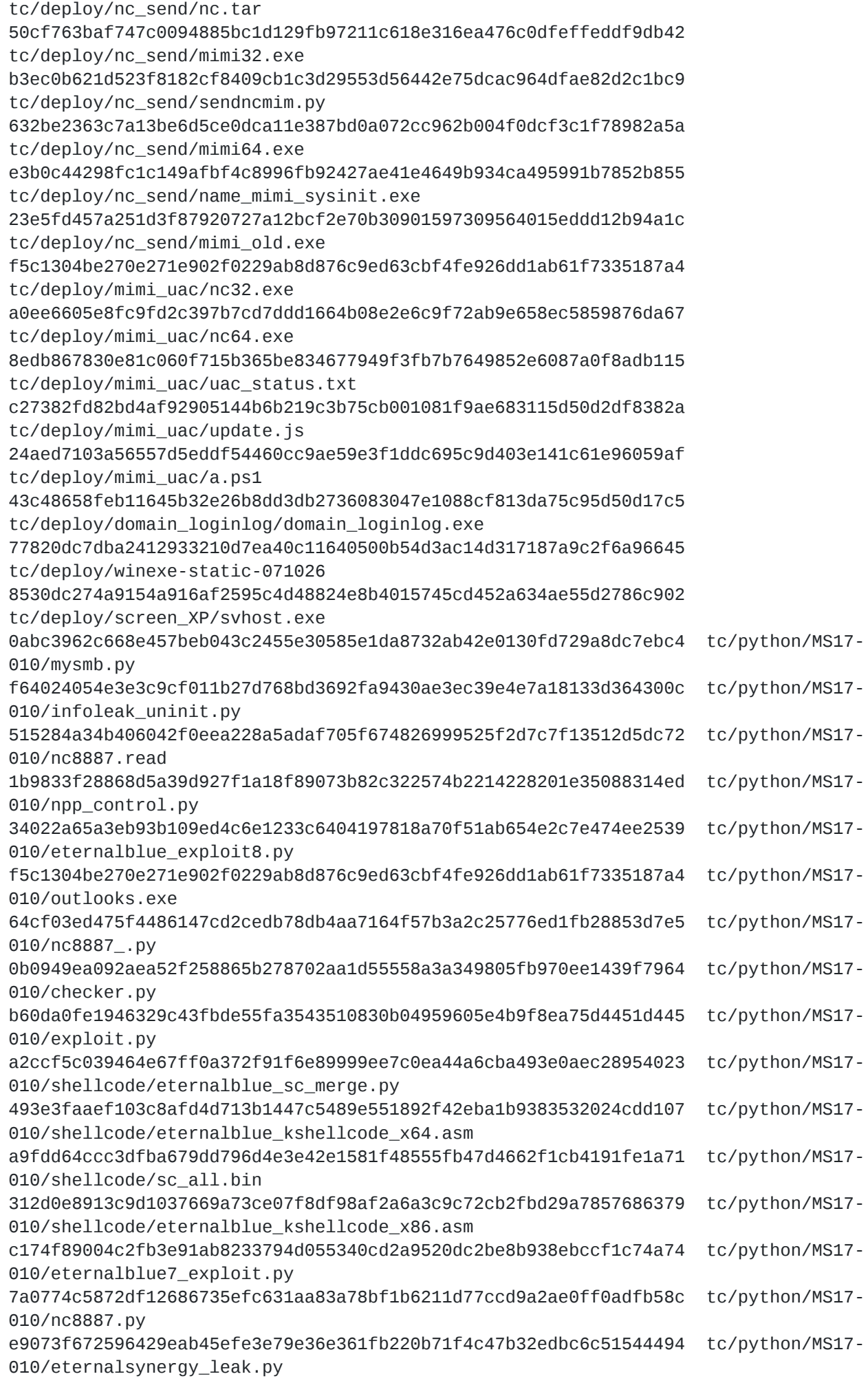

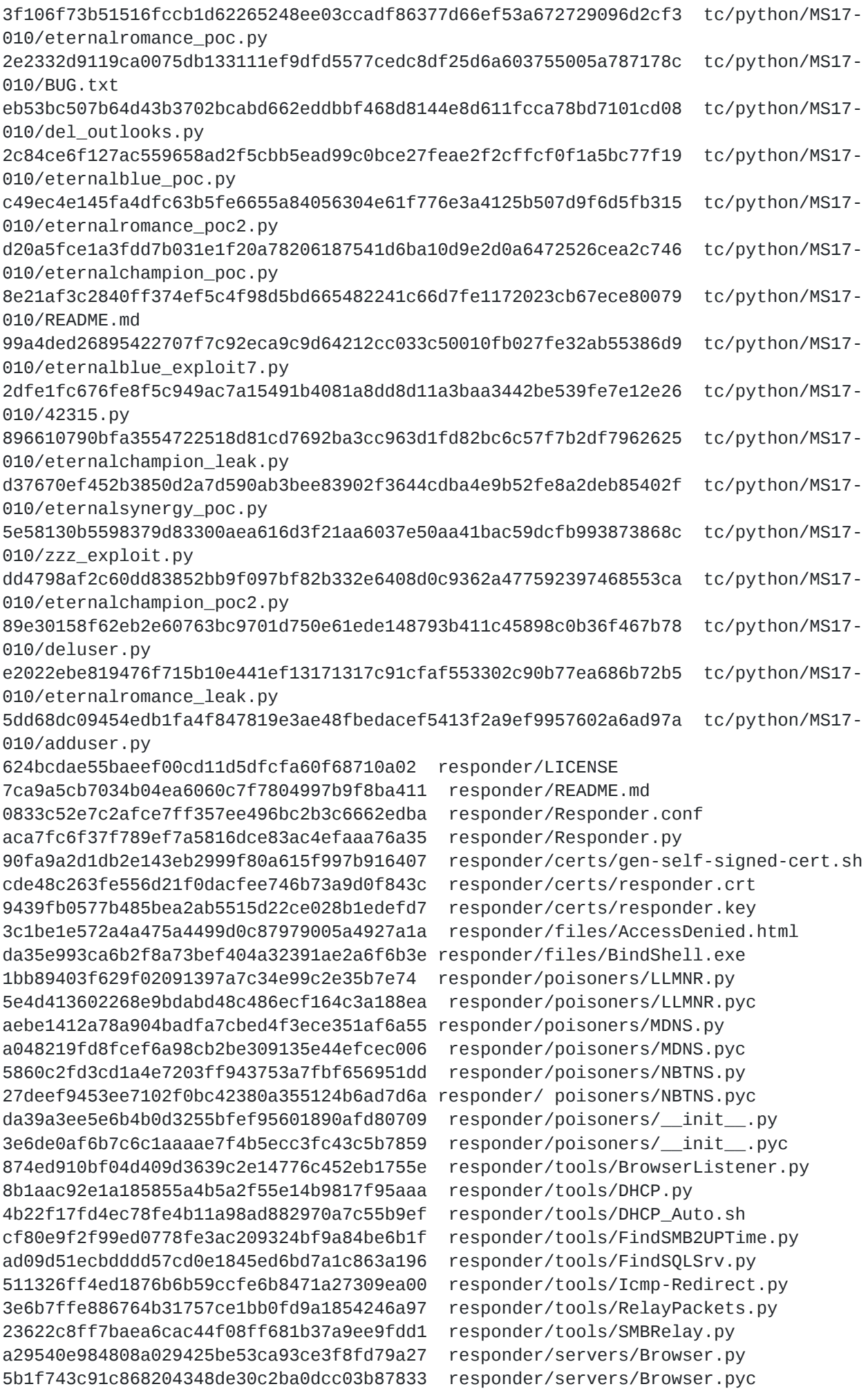

e5dc55eecb82c1d40a4b3492ced9bf19f2dae0b4 responder/servers/DNS.py 40fa18da8bed7c4b8c42a5a038408988ab31ff82 responder/servers/DNS.pyc 7765a0a1b66a58ae487cf76c2ec43f88c767e8dd responder/servers/FTP.py 6c03f7b5451a3b8bdc693a02dc61d0b78269a5d6 responder/servers/FTP.pyc adaa025b5cf015769213738ead37ce7f032d203d responder/servers/HTTP.py d21d59dd2136e5fea0634a1cc6c7b36511025f67 responder/servers/HTTP.pyc 26939dee3f00cfca80ae62745fc4b8a987e93a49 responder/servers/HTTP\_Proxy.py 10f4d968f6410179ea03a330984136cb6fffc83c responder/servers/HTTP\_Proxy.pyc 088b3ece595950ab4e471e4763bbd400ff1fca1f responder/servers/IMAP.py 9f8014a0150badc732d07cfc381785975dee6cd7 responder/servers/IMAP.pyc 2e1ace2fc5a63000cf71510a02e3221880c094a4 responder/servers/Kerberos.py 6ceee9bf498f443817d8603ac1692c639ad8a59e responder/servers/Kerberos.pyc 0bdac1da920a1c8177cf4f2abc147710f1b5ec09 responder/servers/LDAP.py 4cfc6d04b0311f27d170c860eb8ff7e05769a502 responder/servers/LDAP.pyc e62c3b201a99501a626c35dc084a2201f59e2bd6 responder/servers/MSSQL.py f49f6878303358fa15f87bd05041515605aab802 responder/servers/MSSQL.pyc a095b50743189513f2c62033127dd5ab23e4c3ec responder/servers/POP3.py 32dd92688f6ab0c57acbeb63ff3b093d90440a7e responder/servers/POP3.pyc 8e229944b428f675d27a5c99e71496907a9a17d1 responder/servers/SMB.py 2533c2a30cb4f06d8c5fa9259e7d3d42ea40ca22 responder/servers/SMB.pyc a472ed6415e0c00c4c4320468dcb65256138ffa5 responder/servers/SMTP.py ad49be1fe6e6e732b875bac888d693a7c39f8132 responder/servers/SMTP.pyc da39a3ee5e6b4b0d3255bfef95601890afd80709 responder/servers/\_\_init\_\_.py 369a6285d5047feadc3bad34bd5d914766672b81 responder/servers/\_\_init\_\_.pyc ef7d632acf72b04b6cf7500b21c4c8efe7612d4a responder/fingerprint.py 4c9b5680c7575e0c08c8ff1511e4553c0136c743 responder/fingerprint.pyc a8236535d40dfdd2ae9b24aecbf1ba7e65313ce3 responder/odict.py 718d1d180ff58c198713bb27544f5f8fe5b35fc6 responder/odict.pyc cc8af2c71cc4cead9ee99c268e075d2e0cb8f32d responder/packets.py de600e4c57efc08ac86c63ee3a003955fc00bdc6 responder/packets.pyc 2cdc364e88955d8176e32e2c35026d325883c157 responder/settings.py 7e73cf9b4b59db4df95c8d00915ba2370b8cb538 responder/settings.pyc 9e6a51c50ec8c9bec41ca2c060c2029f36997a67 responder/utils.py 0a26c8278351f8969e7b1c63f8e4ed69cc087925 responder/utils.pyc

Yara Rules:

```
import "pe"
import "math"
rule svchost_backdoor_UNC1945{
        meta:
        description = "Yara Rule for svchost.exe backdoor of the UNC1945 arsenal"
        hash="428b47caf74ce986bc3688262355d5b7"
        author = "Yoroi Malware Zlab"
        last_updated = "2020_11_20"
        tlp = "white"category = "informational"
strings:
$s1="PROXYHOST"
$s2="PROXYPORT"
$s3="USERNAME"
$s4="PASSWORD"
$s5="ENDPOINT"
$s6="/cygdrive/c/windows/system32.log"
$s7={40 20 36 [4] C7 40 24 36 [4] C7 40 28}
condition:
   uint16(0) == 0x5A4D and
   uint32(uint32(0x3C)) == 0 \times 00004550 and pe.number_of_sections == 5 and
for any i in (0..pe.number_of_sections -1 ) : (
math.entropy(pe.sections[i].raw_data_offset, pe.sections[i].raw_data_size) >
7.2781 and pe.sections[i].name==".data" ) and ( pe.sections[2].name=="/4" ) and
all of them }
```
*This blog post was authored by Luigi Martire, Antonio Pirozzi and Luca Mella of Yoroi Malware ZLAB*